МИНИСТЕРСТВО ОБРАЗОВАНИЯ И НАУКИ РОССИЙСКОЙ ФЕДЕРАЦИИ ФЕДЕРАЛЬНОЕ АГЕНТСТВО ПО ОБРАЗОВАНИЮ Государственное образовательное учреждение высшего профессионального образования «Оренбургский государственный университет»

Кафедра информатики

М.И.ГЛОТОВА

# ОСНОВЫ РАЗРАБОТКИ WEB-САЙТОВ

ПРОГРАММА САМОСТОЯТЕЛЬНОЙ РАБОТЫ. КОМПЕТЕНТНОСТНЫЙ ПОДХОД

Рекомендовано к изданию Редакционно-издательским советом государственного образовательного учреждения высшего профессионального образования «Оренбургский государственный университет»

Оренбург 2007

ББК  $\Gamma$ УДК

> Рецензент доктор педагогических наук,

#### **Г Глотова М.И.**

**ISBN Основы разработки Web-сайтов. Программа самостоятельной работы. Компетентностный подход: Методическое пособие. - Оренбург: ГОУ ОГУ, 2007. - с.**

В методическом пособии представлена программа самостоятельной работы студентов 1 курса по освоению раздела «Разработка Webсайтов», который является практико-ориентированным разделом дисциплины «Информатика».

Данная программа разработана в контексте компетентностного образования. Методической поддержкой программы является самоучитель «Основы разработки Web-сайтов» (автор Глотова М.И.).

Программа предназначена для студентов инженерных специальностей направления 260000, изучающих информатику. Рекомендуется также для студентов первых курсов, обучающихся по программам высшего профессионального образования на непрофильных специальностях и преподавателей информатики. Ее структура может эффективно использоваться при организации самостоятельной работы на аудиторных занятиях, в деятельности компьютерных курсов и кружков, а также при изучении информатики в школах.

ББК 32.973я73

© Глотова М.И. 2007 © ГОУ ОГУ, 2007

Г

ISBN

# **Содержание**

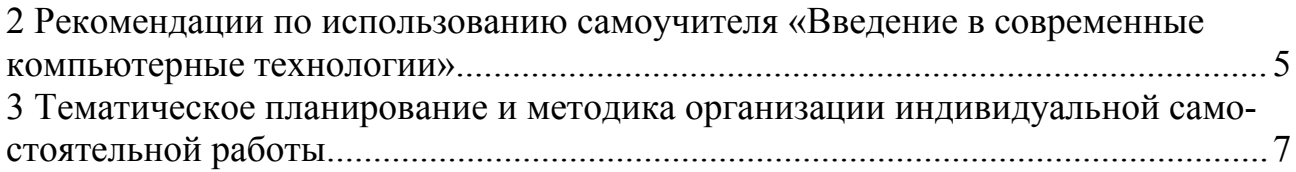

# 2 Рекомендации по использованию самоучителя «Введение в современные компьютерные технологии»

Самоучитель представляет собой совокупность законченных блоков тем и приложений. Каждый из разделов содержит теоретический материал, вопросы и тесты для самоконтроля, а также задания для самостоятельной работы нарастающей степени сложности, формулировка которых не имеет явно выраженной структуры.

Для успешного освоения данного самоучителя обучающийся должен сначала тщательно изучить теоретическую часть темы, разобрать и выполнить рассмотренный типовой пример в ходе изложения материала, который представлен в виде пошаговых алгоритмов, что делает изучение более наглядным, простым и понятным и позволяет обучающемуся приобрести необходимые знания и умения, а также закрепить их на компьютере. В ходе изучения типовой задачи следует обращать особое внимание на приводимые примеры выполнения тех или иных операций и, изучив алгоритм их выполнения, пытаться воспроизвести его, пока не будет получен положительный результат.

После изучения темы необходимо ответить на вопросы для самоконтроля. Если обучающийся затрудняется ответить на какой-либо вопрос, то целесообразно вернуться вновь к теоретическому материалу, проанализировать к какому пункту темы он относится и еще раз внимательно изучить его с целью восполнения пробела в своих знаниях. Таким образом, обучающийся будет осваивать и накапливать опыт познавательной деятельности.

После того, как рассмотрен теоретический материал, следует перейти к выполнению заданий для самостоятельной работы. Обычно первые 1-2 задания представлены как типовые практические, т.е. содержат выполнение типовых операций, что требует от обучающегося применения полученных знаний и умений по изученному ранее алгоритму. Таким образом, выполняя в этом случае воспроизводящую самостоятельную работу, обучающийся закрепляет полученные умения и навыки и приобретает опыт деятельности по образцу, что дает ему в дальнейшем возможность выполнить задания более высокого уровня сложности.

Лалее нужно перейти к более усложненным практическим заданиям, где от обучающегося требуется умение выбрать и использовать знания, необходимые для решения конкретной задачи, теперь самостоятельная работа приобретает реконструктивный характер. Здесь целесообразно внимательно изучить постановку задачи, сформулировать цель, спроектировать этапы для ее решения, выбрать оптимальные средства и способы выполнения каждого этапа. На первых порах изучения самоучителя рекомендуется записывать выполнение задания в виде пошаговых алгоритмов, что закрепляет не только практическую, но и алгоритмическую линию. В самоучителе имеются также интегрированные, комплексные задания с элементами творчества, выполнение которых требует знаний, умений, опыта деятельности, полученных после изучения сразу нескольких тем. Самоучитель и данная программа содержат также обобщенные

формулировки творческих заданий, которые в процессе конкретизации обучающимся могут стать собственными проектами, а их последующая реализация будет способствовать актуализации познавательной активности, стремлению к более углубленному изучению разделов, развитию информационной потребности и творческого потенциала обучающегося, вовлечению его в самостоятельную работу эвристического характера, которая впоследствии может перейти в исследовательскую, творческую работу, что сопутствует приобретению и накоплению опыта творческой деятельности. Приблизительное содержание материала, который может быть использован в качестве углубленного, представлено в настоящей программе самостоятельной работы.

Заключительным этапом изучения каждого раздела самоучителя являются тестирующие задания для самоконтроля, которые содержат не только элементы повторения и закрепления материала, а также вопросы проблемного характера, требующие от обучающегося умения анализировать, умственного напряжения, альтернативного мышления. Тестирующие вопросы находятся в отдельном пункте либо после каждой темы, либо после изучения блока тем. Правильность своих ответов обучающийся может оценить с помощью соответствующей карты ответов, которая содержится в блоке приложений.

Самоучитель, помимо этого, снабжен приложениями, содержащими глоссарий, справочную информацию, являющейся обязательной для освоения, и материал для углубленного изучения, который может быть рассмотрен при желании обучающегося и использован при решении проектных заданий.

Подробные алгоритмы изучения, рекомендуемые для успешного освоения той или иной темы, представлены в 3 пункте настоящей рабочей программе самостоятельной работы.

В результате освоения данного пособия обучающийся научится:

- применять информационные технологии согласно своим целям, потребностям окружающего общества;
- видеть те проблемные ситуации, в которых целесообразно использовать информационные технологии;
- уметь выбирать из большого количества программных продуктов наиболее оптимальные для решения той или иной задачи;
- уметь использовать рациональные методы поиска, обработки и хранения информации;
- понимать значимость, компьютерных и информационных технологий в современном информационном обществе;
- видеть востребованность информационных технологий в своей будущей профессиональной деятельности.

Научившись уверенно работать в операционной системе и с некоторыми ее приложениями, обучающийся может целенаправленно использовать свои знания, умения, опыт деятельности в повседневной жизни, учебно-исследовательской работе, формировании своего досуга, а также иметь обобщенное представление о возможностях и технологии работы в аналогичных программных продуктах. Таким образом, в ходе освоения компьютерных технологий формируется и опыт ценностного отношения к получаемым знаниям, умениям, информации и информационным технологиям.

Несмотря на то, что самоучитель предназначен для самостоятельного освоения компьютерных технологий студентами первых курсов, он может также использоваться и преподавателями для проведения лекционных, практических, лабораторных занятий по информатике. Целесообразно использовать его на занятиях кружка или курсов по изучению компьютерных технологий.

# 3 Тематическое планирование и методика организации индивидуальной самостоятельной работы

# Тема 1. Основные понятия HTML, Создание простейших Web-стра-**HUU**

Инструментарий создания Web-страниц, тег, структура HTML-документа, элемент, классификация элементов, атрибут, комментарий, форматирование абзацев, строк, горизонтальных линий на странице, заголовок.

Для успешного освоения данной темы обучающемуся необходимо в учебном пособии []:

- 1) изучить пункты  $1.1 1.3$ ;
- 2) выполнить задания, представленные в п. 1.5.1;
- 3) ответить на вопросы для самоконтроля, представленные в п. 1.4;
- 4) выполнить задания, представленные в п. 1.5.2;
- 5) ответить на вопросы тестов в п. 1.6.

По окончании изучения темы обучающийся должен получить

#### необходимый минимум:

#### знаний:

-классификация средств создания Web-страниц;

-разметка документа;

-основы теговой модели;

-структура простейшей HTML-программы;

-классификация элементов языка и правила их вложенности;

-принципы использования атрибутов в теге;

-теги создания и атрибуты форматирования абзацев и строк;

-тег горизонтальной линии и приемы ее форматирования;

#### үмений:

- формировать разметку документа;
- создавать пустой документ на основе структуры HTML-программы;
- использовать тег абзаца <P> и его атрибуты;
- устанавливать поля страницы;
- размещать на странице горизонтальные линии;
- оперировать на странице заголовками различных уровней;
- − изменять свойства стандартной горизонтальной линии;
- − устанавливать разрыв строки;

- −оценке параметров объектов, размещенных на странице и создании в соответствии с ними HTML-кода;
- −созданию различных несложных Web-страниц, содержащих несколько фрагментов текста (заявка на участие в мероприятии, расписание занятий и пр.).

Обучающемуся предлагается самостоятельно изучить следующий

# *материал для углубленного освоения:*

- − устанавливать режим блокирования разрыва строки;
- − устанавливать режимы предварительного форматирования текста на странице.

# *Тема 2. Приемы форматирования текста*

Элемент форматирования шрифта, атрибуты форматирования, надстрочный и подстрочный текст, цвет фона

Для успешного освоения данной темы обучающемуся необходимо в учебном пособии []:

- 1) изучить пункт 2;
- 2) выполнить задание 1, представленное в п. 3.4.1;
- 3) ответить на вопросы для самоконтроля 1-10, представленные в п. 3.3;
- 4) ответить на вопросы 1-5 тестов в п. 3.5.

По окончании изучения темы обучающийся должен получить

# *необходимый минимум:*

# *знаний:*

−элемент FONT для форматирования текста на Web-страницах;

−атрибуты установки размера, цвета, стиля шрифта;

- −единицы измерения значений атрибутов;
- −теги изменения начертания текста;
- −теги установки надстрочного и подстрочного текста и правила их использования;
- −атрибут установки цвета фона всей страницы;

# *умений:*

- − устанавливать стиль, цвет, размер шрифта;
- − устанавливать необходимое начертание текста на странице;
- − создавать вложенные теги при использовании элемента FONT и тегов начертания;
- − устанавливать цвет фона страницы;

# *опыта деятельности по:*

−созданию различных несложных Web-страниц, содержащих отформатированный текст.

Обучающемуся предлагается самостоятельно изучить следующий *материал для углубленного освоения:*

- − изменять параметры основного шрифта;
- − использовать стили текстовой разметки;
- − другие способы установки цвета шрифта на странице.

### *Тема 3. Использование списков-перечислений в Web-документах*

Родительский элемент списка, одиночный тег элемента списка, структура HTML-кода списка.

Для успешного освоения данной темы обучающемуся необходимо в учебном пособии []:

- 1) изучить пункты 3.1-3.2;
- 2) выполнить задания 2-4, представленные в п. 3.4.1;
- 3) ответить на вопросы для самоконтроля 11-18, представленные в п. 3.3;
- 4) выполнить задания, представленные в п. 3.4.2;
- 5) ответить на вопросы 6-10 тестов в п. 3.5.

По окончании изучения темы обучающийся должен получить

#### *необходимый минимум:*

#### *знаний:*

−принцип вложенности при формировании списков на страницах;

- −родительские элементы для создания списков определений, а также нумерованных и маркированных списков на Web-страницах;
- −парный тег для формирования заголовка списка;
- −одиночный тег создания элемента списка;
- −структура маркированного (нумерованного) списка;
- −форматирование элемента списка;
- −типы элементов для формирования списка определений;
- −структура списка определений;

#### *умений:*

- − создавать нумерованный (маркированный) список на странице;
- − устанавливать необходимое форматирование списка на странице;
- − создавать список определений;

#### *опыта деятельности по:*

- −созданию на Web-страницах небольших словарей, справочников, сценариев ролевых игр и пр.;
- −осуществлению поиска информации c помощью информационно-поисковых систем;
- −анализу, систематизации и структурированию информации с помощью списков.

Обучающемуся предлагается самостоятельно изучить следующий *материал для углубленного освоения:*

− атрибут стиля нумерации;

- − задание номера первой строки;
- − изменение нумерации внутри списка;
- − стилевые свойства шрифтов, цвета, списков;

*опыта эмоционально-ценностного отношения:*

#### *Тема 4. Использование гиперссылок при создании Web-страниц*

Ссылка, характеристики ссылки, виды ссылок, URL- адрес, тег и атриббуты создания ссылки.

Для успешного освоения данной темы обучающемуся необходимо в учебном пособии []:

- 1) изучить пункты 4.1-4.3;
- 2) выполнить задания, представленные в п. 4.5.1;
- 3) ответить на вопросы для самоконтроля, представленные в п. 4.4;
- 4) выполнить задания, представленные в п. 4.5.2;
- 5) ответить на вопросы тестов в п. 4.6.

По окончании изучения темы обучающийся должен получить

#### *необходимый минимум:*

#### *знаний:*

- −начальная и конечная закладка ссылки;
- −визуальное представление начальной закладки;
- −элемент привязки <A>;
- −формат создания любой ссылки на Web-странице;
- −правила создания внутренних ссылок на странице;
- −правила формирования URL- адреса;
- −виды URL- адреса, случаи их применения;
- −правила создания ссылок для перехода на другую страницу;
- −формат кода для создания ссылок на другую страницу к определенному фрагменту;
- −правила изменения шрифта ссылки;
- −состояния ссылки и атрибуты назначения цвета состояния;
- −атрибут всплывающей подсказки;

#### *умений:*

- − формировать начальную и конечную закладки для вставки внутренней ссылки на странице;
- − использовать относительные и абсолютные адреса в ссылках;
- − создавать ссылки для перехода на другую страницу или для перехода на другую страницу к определенному фрагменту;
- − вставлять внешние ссылки;
- − изменять шрифт и цвет состояний ссылки;
- − назначать всплывающую подсказку для ссылки с помощью соответствующих атрибутов тега <A>;

- −созданию логически связанных между собой ссылок;
- −формированию структуры гиперссылочного документа;
- −созданию на Web-страницах простейших гиперссылочных документов;
- −осуществлению поиска профессионально значимой информации c помощью информационно-поисковых систем;
- −анализу, систематизации и структурированию информации с помощью ссылок.
- −созданию простейших сайтов («Студенческие семинары», «Предприятия пищевой промышленности» ит.д.)
- Обучающемуся предлагается самостоятельно изучить следующий

#### *материал для углубленного освоения:*

- − применение многоязычного текста на странице;
- − формирование листа стилей;
- − псевдоклассы и псевдоэлементы;
- − создание визуальных эффектов на странице;

#### *опыта эмоционально-ценностного отношения:*

Для приобретения *опыта творческой деятельности* рекомендуется:

- −выполнить проектное задание 1 из пункта 4.5.3 «История развития информационных технологий»;
- −выполнить проектное задание 2 из пункта 4.5.3 «Известные ученые»;
- −выполнить проектное задание 3 из пункта 4.5.3 «Инженерное образование»;
- −выполнить проектное задание 4 из пункта 4.5.3 «Введение в специальность».

# *Тема 5. Табличное представление информации на Web-странице*

Родительский элемент формирования таблицы, название таблицы, теги строк, ячеек, заголовка, структура таблицы, форматирование таблицы.

Для успешного освоения данной темы обучающемуся необходимо в учебном пособии []:

- 1) изучить пункты 5.1-5.3;
- 2) выполнить задания, представленные в п. 5.5.1;
- 3) ответить на вопросы для самоконтроля, представленные в п. 5.4;
- 4) выполнить задания, представленные в п. 5.5.2;
- 5) ответить на вопросы тестов в п. 5.6.

По окончании изучения темы обучающийся должен получить

#### *необходимый минимум:*

#### *знаний:*

−теги для создания таблицы (родительский, заголовка, названия, строки, ячейки);

- −правила вложения элементов создания таблицы;
- −формат структуры кода, отображающего таблицу на странице;
- −атрибут обрамления таблицы;
- −принцип формирования таблицы на языке HTML;
- −параметры форматирования таблицы на Web-странице и текста в таблице и соответствующие им атрибуты;
- −создание обтекания текстом таблицы;

#### *умений:*

- − формировать простейшую структуру таблицы на странице;
- − использовать атрибуты объединения и разбиения ячеек;
- − устанавливать ширину таблицы;
- − выравнивать таблицу на Web-странице;
- − управлять границами таблицы в документе;
- − назначать размеры полей между границами ячеек и их содержимым;
- − выравнивать содержимое ячеек таблицы;
- − устанавливать высоту и ширину ячейки;
- − устанавливать границы таблицы, отдельных строк, ячеек;
- − устанавливать цвет заливки ячеек, строк, столбцов, таблицы;
- − оперировать обтеканием текста вокруг таблицы;

#### *опыта деятельности по:*

- −созданию электронных гиперссылочных документов с использованием таблиц (расписание занятий, успеваемость в университете, результаты выполненной лабораторной работы по дисциплине учебного плана и пр.);
- −оформлению алгоритмов выполнения заданий на Web-страницах в виде таблиц;
- −анализу, систематизации и структурированию профессионально значимой информации с помощью таблиц.
- Обучающемуся предлагается самостоятельно изучить следующий

# *материал для углубленного освоения:*

- − применение группировки строк и столбцов на странице с помощью соответствующих элементов;
- − организация групп и подгрупп столбцов.

#### *опыта эмоционально-ценностного отношения:*

Для приобретения *опыта творческой деятельности* рекомендуется:

- −выполнить проектное задание 1 из пункта 5.5.3 «Информационные технологии на предприятиях пищевой промышленности»;
- −выполнить проектное задание 2 из пункта 5.5.3 «Серия лабораторных работ»;

−выполнить проектное задание 3 из пункта 5.5.3 «Как часто я использую информационные технологии в учебной деятельности».

# *Тема 6. Использование графики и мультимедиа на Web-страницах*

Формат графического изображения, тег формирования изображения, изображение-ссылка, форматирование изображения, озвучивание страницы, внедрение видео.

Для успешного освоения данной темы обучающемуся необходимо в учебном пособии []:

- 1) изучить пункты 6.1-6.4;
- 2) выполнить задания, представленные в п. 6.6.1;
- 3) ответить на вопросы для самоконтроля, представленные в п. 6.5;
- 4) выполнить задания, представленные в п. 6.6.2;
- 5) ответить на вопросы тестов в п. 6.7.

По окончании изучения темы обучающийся должен получить

#### *необходимый минимум:*

#### *знаний:*

- −основные форматы изображения, поддерживаемых браузерами и их характеристики;
- −формат структуры кода, размещающего изображение на странице;
- −основные параметры графических образов на Web-странице;
- −формат создания ссылки-изображения;
- −основные форматы аудиофайлов, поддерживаемых браузерами и их характеристики;
- −способы внедрения аудиофайлов;
- −тег создания звукового фона и его атрибуты и формат структуры кода, создающего звуковой эффект на странице;
- −тег внедрения аудиоплейера на Web-страницу и формат структуры кода, размещающего его на странице;
- −атрибуты установки параметров аудиоплейера;
- −основные форматы видеофайлов, поддерживаемых браузерами и их характеристики;
- −тег внедрения видеоролика на Web-страницу и формат структуры кода, размещающего видеоизображение на странице;
- −атрибуты установки параметров внедренного видео на страницу;

#### *умений:*

- − формировать простейшую структуру страницы с размещенным на ней изображением;
- − устанавливать размеры и выравнивание изображения на странице;
- − устанавливать рамку и поля вокруг картинки, рисунка, фотографии;
- − формировать альтернативный текст в случае отключения изображения;
- − размещать всплывающую подсказку для рисунка;
- − размещать на странице аудиофайлы различных форматов разными способами;
- − создавать звуковой фон для страницы;
- − оперировать количеством, уровнем воспроизведений звука на странице;
- − настраивать стереобаланс звука;
- − размещать на странице аудиоплейер;
- − устанавливать ширину и высоту панели управления проигрывателя на странице;
- − назначать способ включения аудиофайла;
- − размещать на странице видеофайлы различных форматов разными способами;
- − управлять параметрами панели видеопроигрывателя на странице.

- −созданию и редактированию Web-страниц, включающих в себя композиции графических образов;
- −созданию отчетов на Web-страницах с использованием схем, чертежей, графиков, фотографий;
- −созданию гиперссылочных фотоальбомов по темам «Моя группа», «Мой факультет», «Предприятия нашего региона» и пр.;
- −озвучиванию страниц;
- −внедрению собственных звуковых сопровождений на страницах к материалам размещенных выполненных заданий по дисциплинам учебного плана;
- −созданию видеороликов из жизни группы, проведенной экскурсии на предприятии, выполнения лабораторных работ на занятиях по химии, физике и размещению их на Web-страницах.

Обучающемуся предлагается самостоятельно изучить следующий

#### *материал для углубленного освоения:*

- − возможные источники изображений и авторские права;
- − создание прозрачных изображений;
- − особенности различных программ просмотра по воспроизведению видеоматериалов;
- − создание гиперссылок на видео- и аудиоинформацию.

#### *опыта эмоционально-ценностного отношения:*

Для приобретения *опыта творческой деятельности* рекомендуется:

- −выполнить проектное задание 1 из пункта 6.6.3 «Моя группа»;
- −выполнить проектное задание 2 из пункта 6.6.3 «Студенческая конференция»;
- −выполнить проектное задание 3 из пункта 6.6.3 «Мои аудиторные и самостоятельные работы по дисциплине»;

−выполнить проектное задание 4 из пункта 6.6.3 «Моя библиотека чертежей»;

−выполнить проектное задание 5 из пункта 6.6.3 «Моя медиатека».

# *Тема 7. Размещение фреймов на Web-странице*

Фрейм, виды фреймов, панель навигации, фреймовая структура, форматирование фреймов.

Для успешного освоения данной темы обучающемуся необходимо в учебном пособии []:

1) изучить пункты 7.1-7.3;

- 2) выполнить задания, представленные в п. 7.5.1;
- 3) ответить на вопросы для самоконтроля, представленные в п. 7.4;
- 4) выполнить задания, представленные в п. 7.5.2;
- 5) ответить на вопросы тестов в п. 7.6.

По окончании изучения темы обучающийся должен получить

#### *необходимый минимум:*

#### *знаний:*

−основные форматы изображения, поддерживаемых браузерами и их характеристики;

- −формат структуры кода, размещающего изображение на странице;
- −основные параметры графических образов на Web-странице;
- −формат создания ссылки-изображения;
- −основные форматы аудиофайлов, поддерживаемых браузерами и их характеристики;
- −способы внедрения аудиофайлов;
- −тег создания звукового фона и его атрибуты и формат структуры кода, создающего звуковой эффект на странице;
- −тег внедрения аудиоплейера на Web-страницу и формат структуры кода, размещающего его на странице;
- −атрибуты установки параметров аудиоплейера;
- −основные форматы видеофайлов, поддерживаемых браузерами и их характеристики;
- −тег внедрения видеоролика на Web-страницу и формат структуры кода, размещающего видеоизображение на странице;

−атрибуты установки параметров внедренного видео на страницу;

# *умений:*

- − формировать простейшую структуру страницы с размещенным на ней изображением;
- − устанавливать размеры и выравнивание изображения на странице;
- − устанавливать рамку и поля вокруг картинки, рисунка, фотографии;
- − формировать альтернативный текст в случае отключения изображения;
- − размещать всплывающую подсказку для рисунка;
- − размещать на странице аудиофайлы различных форматов разными способами;
- − создавать звуковой фон для страницы;
- − оперировать количеством, уровнем воспроизведений звука на странице;
- − настраивать стереобаланс звука;
- − размещать на странице аудиоплейер;
- − устанавливать ширину и высоту панели управления проигрывателя на странице;
- − назначать способ включения аудиофайла;
- − размещать на странице видеофайлы различных форматов разными способами;
- − управлять параметрами панели видеопроигрывателя на странице.

- −созданию и редактированию Web-страниц, включающих в себя композиции графических образов;
- −созданию отчетов на Web-страницах с использованием схем, чертежей, графиков, фотографий;
- −созданию гиперссылочных фотоальбомов по темам «Моя группа», «Мой факультет», «Предприятия нашего региона» и пр.;
- −озвучиванию страниц;
- −внедрению собственных звуковых сопровождений на страницах к материалам размещенных выполненных заданий по дисциплинам учебного плана;
- −созданию видеороликов из жизни группы, проведенной экскурсии на предприятии, выполнения лабораторных работ на занятиях по химии, физике и размещению их на Web-страницах.

Обучающемуся предлагается самостоятельно изучить следующий

#### *материал для углубленного освоения:*

- − возможные источники изображений и авторские права;
- − создание прозрачных изображений;
- − особенности различных программ просмотра по воспроизведению видеоматериалов;
- − создание гиперссылок на видео- и аудиоинформацию.

#### *опыта эмоционально-ценностного отношения:*

Для приобретения *опыта творческой деятельности* рекомендуется:

- −выполнить проектное задание 1 из пункта 6.6.3 «Моя группа»;
- −выполнить проектное задание 2 из пункта 6.6.3 «Студенческая конференция»;
- −выполнить проектное задание 3 из пункта 6.6.3 «Мои аудиторные и самостоятельные работы по дисциплине»;

−выполнить проектное задание 4 из пункта 6.6.3 «Моя библиотека чертежей»;

−выполнить проектное задание 5 из пункта 6.6.3 «Моя медиатека».

Использование форм на Web-страницах

Этапы создания сайта и размещение его в глобальной сети